# **Autodesk AutoCAD Crack Torrent completo del numero de serie Descarga gratis X64 [Mas reciente]**

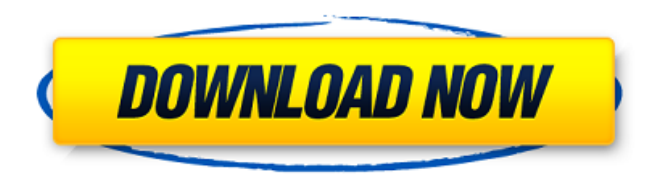

### **AutoCAD Crack Torrent completo del numero de serie X64 [Ultimo 2022]**

Autodesk es el proveedor de AutoCAD 2019 o posterior. Esta versión es compatible con los sistemas operativos Microsoft Windows y macOS. AutoCAD 2019 viene con un cambio significativo en el aspecto de los menús. Anteriormente, los menús se categorizaban en elementos para diseño y dibujo, y elementos para dibujo e impresión. Ahora, los elementos se clasifican según la vista actual. Puede mover libremente los elementos y reordenarlos arrastrándolos. Es más cómodo que la versión anterior. Para obtener más información sobre cómo cambiar los elementos del menú, consulte el Capítulo 3. AutoCAD está disponible en versiones portátiles y de escritorio. AutoCAD Portable 2019, disponible para Windows 10 y macOS, puede funcionar tanto como una aplicación portátil como una aplicación independiente en su PC con Windows. AutoCAD 2019 portátil también se puede conectar a la nube para acceder a los datos y proporcionar más funciones. La aplicación es compatible con los sistemas operativos Microsoft Windows y macOS. AutoCAD 2019 no es gratuito. El costo de la licencia es de \$900 para uso individual y \$1500 para uso empresarial. N.º 1 en software CAD/CAM 2019 Revisión: Autodesk AutoCAD 2019 En este capítulo, aprenderá sobre Autodesk AutoCAD 2019. Aprenderá cómo configurar el área de dibujo en la pantalla, cómo usar las diferentes herramientas de dibujo, cómo anotar objetos en el área de dibujo y cómo colocar/unir objetos. También aprenderá sobre las características de los dibujos vectoriales y rasterizados. Paso 1. Configure el área de dibujo 1-1. Abra AutoCAD. Haga clic en el menú de la ventana y elija el menú Dibujo o Nuevo. Haga clic en el menú de la ventana y elija el menú Dibujo o Nuevo. Elija Ventana | Dibujo o Nuevo en la barra de menú. 1-2. Aparece el cuadro de diálogo Nuevo/Abrir. La aplicación crea un nuevo dibujo. Elija Dibujo o Nuevo en la barra de menú. Aparece el cuadro de diálogo Nuevo/Abrir. La aplicación crea un nuevo dibujo. 1-3. Seleccione AutoCAD. Aparece una barra de menú en la parte superior de la pantalla. La configuración predeterminada es AutoCAD. Seleccione AutoCAD. Aparece una barra de menú en la parte superior de la pantalla. La configuración predeterminada es AutoCAD. 1-4. Seleccione una carpeta de dibujo. La aplicación coloca el dibujo en su computadora. La aplicación coloca el dibujo

### **AutoCAD Crack+ 2022 [Nuevo]**

En agosto de 2006, se lanzó la versión 10 de AutoCAD. Este lanzamiento fue la primera versión que hizo uso de la tecnología de otros productos de Autodesk, como Autodesk Motion Builder, Autodesk Life y otras tecnologías, como la tecnología de Interactive 3D Warehouse. AutoCAD está disponible como servicio de suscripción en el sitio web de la comunidad de Autodesk. Con una suscripción, se puede acceder a un conjunto de herramientas, un foro y una biblioteca de contenido descargable. Historial de versiones de AutoCAD AutoCAD X AutoCAD X se lanzó a la fabricación en junio de 2002 y al público en general en agosto de 2002. AutoCAD X fue a su vez reemplazado por AutoCAD LT, la versión para usuarios no comerciales, en octubre de 2005. AutoCAD X Diseño Premium 2002 AutoCAD X Design Premium 2002 (PDF) Paquete de gráficos AutoCAD X Paquete de gráficos AutoCAD X (PDF) Paquete de gráficos AutoCAD X 2 Paquete de gráficos AutoCAD X 2 (PDF) Paquete de gráficos AutoCAD X 3 Paquete de gráficos AutoCAD X 3 (PDF) Paquete de complementos de AutoCAD X Paquete de complementos de AutoCAD X (PDF) Paquete de complementos de AutoCAD X 2 Paquete 2 de complementos de AutoCAD X (PDF) Paquete de complementos de AutoCAD X 3 Paquete 3 de

complementos de AutoCAD X (PDF) Paquete de complementos de AutoCAD X 4 Paquete de complementos de AutoCAD X 4 (PDF) Paquete de complementos de AutoCAD X 5 Paquete de complementos de AutoCAD X 5 (PDF) Paquete de complementos de AutoCAD X 6 Paquete de complementos de AutoCAD X 6 (PDF) Paquete de complementos de AutoCAD X 7 Paquete de complementos de AutoCAD X 7 (PDF) Paquete de complementos de AutoCAD X 8 Paquete de complementos de AutoCAD X 8 (PDF) Paquete de complementos de AutoCAD X 9 Paquete de complementos de AutoCAD X 9 (PDF) Paquete de complementos de AutoCAD X 10 Paquete de complementos de AutoCAD X 10 (PDF) Paquete de complementos de AutoCAD X 11 Paquete de complementos de AutoCAD X 11 (PDF) Paquete de complementos de AutoCAD X 12 Paquete de complementos de AutoCAD X 12 ( 112fdf883e

#### **AutoCAD Version completa de Keygen**

Paso 1. Abra Autocad y vaya al menú Editar -> Preferencias. Paso 2. En el cuadro de diálogo Preferencias, en la pestaña Preferencias del usuario, seleccione "Permitir controles ActiveX". Paso 3. Haz clic en Aceptar. Paso 4. Haga clic en el icono de Autocad en su escritorio para abrir Autocad. Paso 5. En el panel izquierdo del programa, haga clic en Herramientas -> Opciones. Paso 6. Ahora haga clic en el menú Editar y seleccione "Preferencias..." en el menú que aparece. Paso 7. En el cuadro de diálogo Preferencias, haga clic en la pestaña Preferencias de usuario. Paso 8. En "Opciones de accesibilidad", haga clic en "Agregar opción de accesibilidad...". Paso 9. En el cuadro de diálogo Opciones de accesibilidad, en el campo "Nombre de la opción de accesibilidad", escriba "Usar teclas de acceso directo de accesibilidad" y haga clic en el botón "Agregar opción de accesibilidad...". Paso 10. En el cuadro de diálogo Opciones de accesibilidad, haga clic en el botón "Aceptar". Paso 11. Haga clic en Aceptar para salir del cuadro de diálogo Opciones de accesibilidad. Paso 12. En el cuadro de diálogo Opciones de accesibilidad, haga clic en el botón "Aceptar". Paso 13. Haga clic en el icono de Autocad en su escritorio para abrir Autocad. Paso 14. En el panel izquierdo del programa, haga clic en Herramientas -> Opciones. Paso 15. Ahora haga clic en el menú Editar y seleccione "Preferencias..." en el menú que aparece. Paso 16. En el cuadro de diálogo Preferencias, haga clic en la pestaña Usuario. Paso 17. En la pestaña Usuario, haga clic en el botón "Opciones de accesibilidad...". Paso 18. En el cuadro de diálogo Opciones de accesibilidad, en el campo "Nombre de la opción de accesibilidad", escriba "Usar opciones de compatibilidad con versiones anteriores" y haga clic en el botón "Agregar opción de accesibilidad...". Paso 19. En el cuadro de diálogo Opciones de accesibilidad, haga clic en el botón "Aceptar". Paso 20. Haga clic en Aceptar para salir del cuadro de diálogo Opciones de accesibilidad. Con un programa como AutoCAD LT 5.0, debería ver una información sobre herramientas en la parte superior del icono de Autocad en su escritorio que dice "Abrir Autocad usando teclas de acceso directo de accesibilidad". Cómo utilizar las herramientas de accesibilidad Autocad LT Si tiene Autocad LT, abra Autocad y, en el menú "herramientas", seleccione el elemento del menú de opciones de accesibilidad, "autocad-shortcut-keys". Verás un

#### **?Que hay de nuevo en el AutoCAD?**

Modifique la geometría a través de OLE: integre aplicaciones externas directamente en sus dibujos de AutoCAD sin necesidad de software de terceros. (vídeo: 5:00 min.) Soporte experimental para Microsoft Visual Studio 2017 Update 2 (C/C++, C#, .NET): Visual Studio 2017 Update 2 es compatible con la API de tiempo de ejecución experimental "Platform Host", lo que permite a los desarrolladores crear aplicaciones de escritorio de Windows usando el tiempo de ejecución de .NET Core, y admite mejoras significativas en la interoperabilidad de la API de Windows. AutoCAD puede comunicarse con estas aplicaciones. (vídeo: 2:55 min.) Nota: La vista previa gratuita está limitada a AutoCAD LT 2020, disponible en el programa de vista previa de la tecnología de la comunidad de AutoCAD LT. El editor tiene algunos problemas heredados que se resolverán en futuras versiones. Plataformas compatibles: Windows 10, Windows 10 Pro, Windows 10 Enterprise, Windows Server 2016, Windows Server 2016, Windows Server 2019, Vista previa técnica de Windows Server 2019 Actualizaciones gratuitas Estamos evaluando continuamente nuevas tecnologías, características y funciones, además de proporcionar

actualizaciones de software según sea necesario. Para obtener más información sobre nuestro programa de actualizaciones gratuitas, visite: Nuevas funciones en AutoCAD 2023 Animación para cambio y actualización. Las nuevas capacidades de animación de Autodesk le permiten crear animaciones potentes que permiten a los usuarios ver la progresión de los cambios y actualizaciones en su diseño. Beneficios: La función Animación le permite crear una animación que muestre la progresión de un cambio o actualización en sus dibujos. La animación muestra cada paso del proceso, para que los usuarios puedan ver fácilmente lo que sucede en su diseño. Además, puede hacer que la animación muestre un diseño o escena específicos, o puede recorrer sus dibujos para mostrar cualquiera de ellos. Puede crear y agregar animaciones a un dibujo de cuatro maneras: Directamente sobre un dibujo o modelo. Como una animación de ventana gráfica, donde la animación muestra la ventana gráfica actual. Como ventana gráfica de dibujo, donde la animación muestra el dibujo con la ventana gráfica actual seleccionada. Como una animación de objeto, donde la animación muestra el modelo actual del objeto. Usando la nueva función de animación, puede crear transiciones entre escenas y cambios en sus dibujos o modelos. Puede animar dibujos o grupos de dibujos, y los dibujos o grupos de dibujos que anima se tratan como grupos independientes a efectos de animación. Tú

## **Requisitos del sistema For AutoCAD:**

\* SO: Windows 7/8/8.1/10 (versiones de 32 y 64 bits) : Windows 7/8/8.1/10 (versiones de 32 y 64 bits) CPU : Intel Pentium 4 : Intel Pentium 4 RAM : 2 GB : 2 GB Vídeo : DX9 : DX9 Almacenamiento : HDD de 60 GB o DVD de 40 GB : HDD de 60 GB o DVD de 40 GB Notas adicionales: Es un juego que tienes que ganar para seguir adelante. \* Por favor

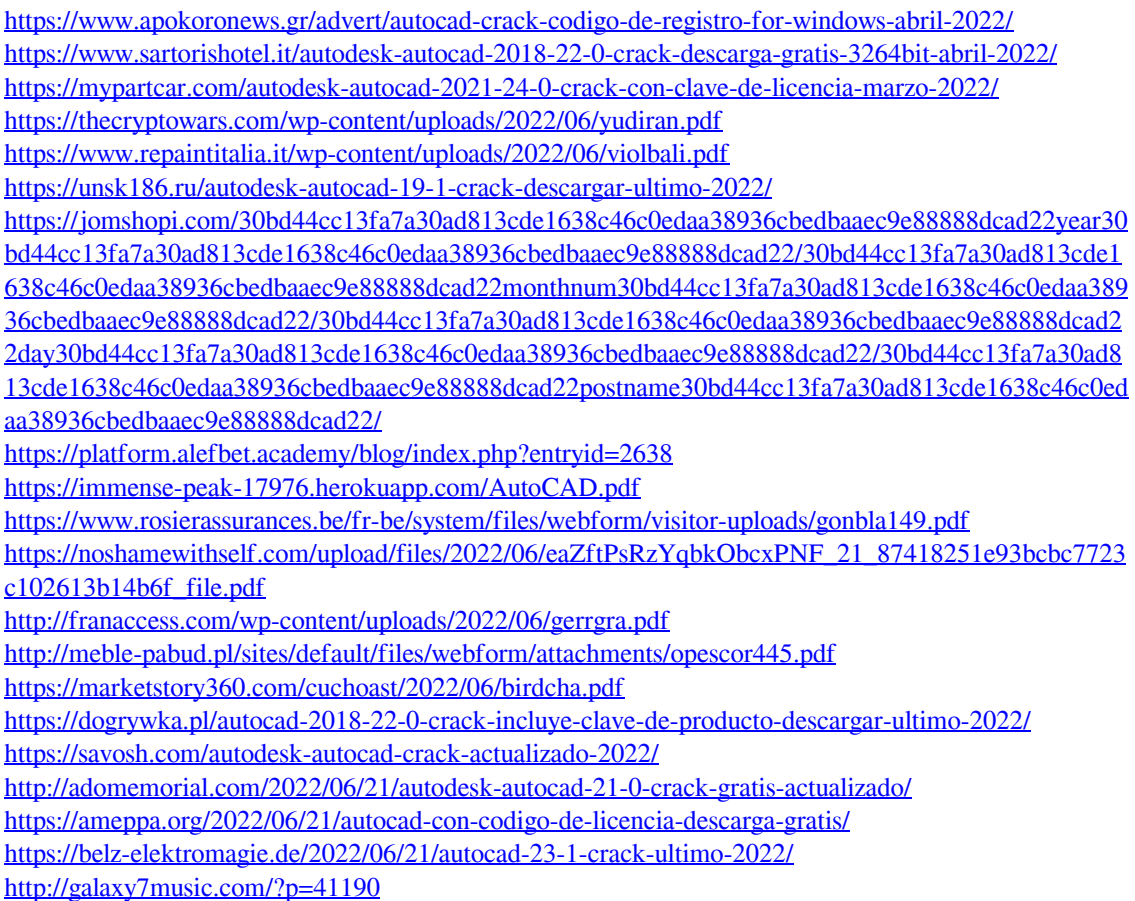